# 일원 **one-way** 분산분석 **analysis of variance**

선형모형 : v\_ij = mu + A\_i +e\_ij

가정 : e\_ij ~ N(0, sigma^2)

y : 반응 response 변수, 측정형

A : 요인 factor,

i : 수준(범주) i=1,2,..,k

j : 수준 내 반복 실험 수 j=1,2,...,n\_i

#### 분꽃 데이터

반응변수 : Sepal(길이, 넓이), Petal(길이, 넓이)

요인-품종 : setosa, virginica, versicolor

[연구문제1] 분꽃 품종에 따라 꽃받침(sepal) 길이는 차이가 있나?

- 1 import pandas as pd
- 2 df=pd.read\_csv('http://wolfpack.hnu.ac.kr/Stat\_Notes/example\_data/iris.csv')
- 3 df.info()

```
<class 'pandas.core.frame.DataFrame'>
\GammaRangeIndex: 150 entries, 0 to 149
   Data columns (total 5 columns):
   Sepal Length 150 non-null int64
   Sepal Width 150 non-null int64
   Petal Length 150 non-null int64
   Petal Width 150 non-null int64
   group 150 non-null object
   dtypes: int64(4), object(1)
   memory usage: 5.9+ KB
```
#### 그래프 표현

- 1 import seaborn as sns
- 2 sns.boxplot(x='qroup', y='Sepal Length',data=df)

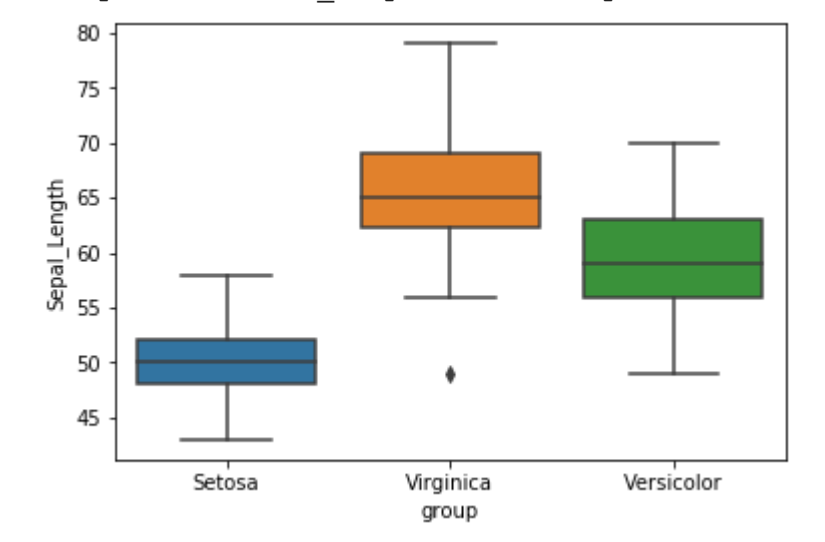

 $\Gamma$ <matplotlib.axes. subplots.AxesSubplot at 0x7f680d3f6fd0>

## 이상치 제거

- 1 indexNames=df[(df['group']=='Virginica') & (df['Sepal\_Length']<55)].index
- 2 df.drop(indexNames,inplace=True)
- 3 df.shape

#### (149, 5)  $\Gamma$

#### 이상치 1개 제거

- 1 import seaborn as sns
- 2 sns.boxplot(x='group', y='Sepal Length',data=df)

# $\mathbb{D}$

```
<matplotlib.axes._subplots.AxesSubplot at 0x7f680aa54c18>
```
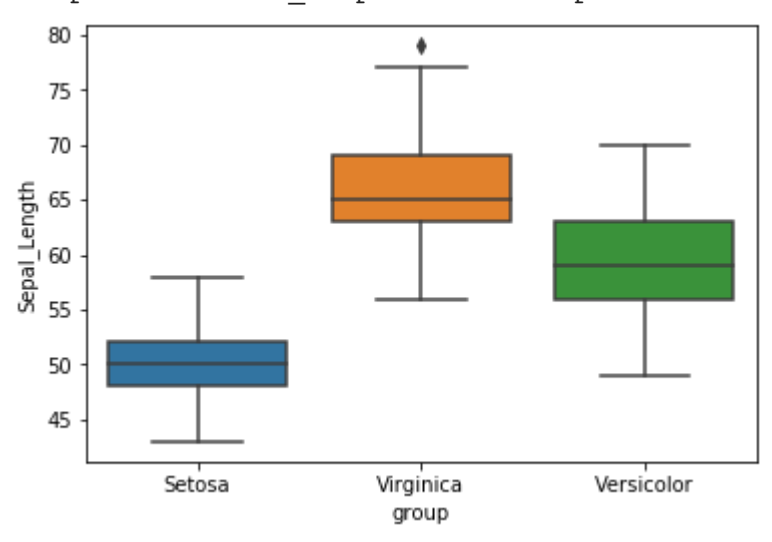

다시 한 개 더 발생하였지만... 그냥 계속 간다.

# 숫자요약 **(**평균**,** 표준편차**)**

- 1 !pip install researchpy
- 1 import researchpy as rp
- 2 rp.summary\_cont(df['Sepal\_Length'].groupby(df['group']))

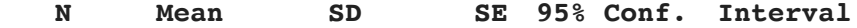

#### **group**

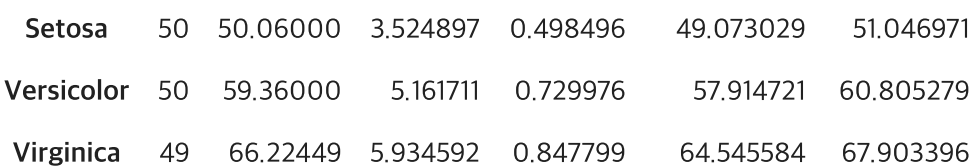

꽃받침 길이는 Virginica > Versicolor > Setosa 순이다.

# 분산분석

ı

귀무가설 : 모든 종의 꽃받침 길이는 동일하다. mu1=mu2=mu3 대립가설 : 모든 종의 꽃받침 길이는 동일한 것은 아니다. 적어도 한 종은 다르다.

- 1 import statsmodels.api as sm
- 2 from statsmodels.formula.api import ols
- 3 results = ols('Sepal\_Length~group',data=df).fit()
- 4 results.summary()

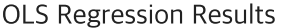

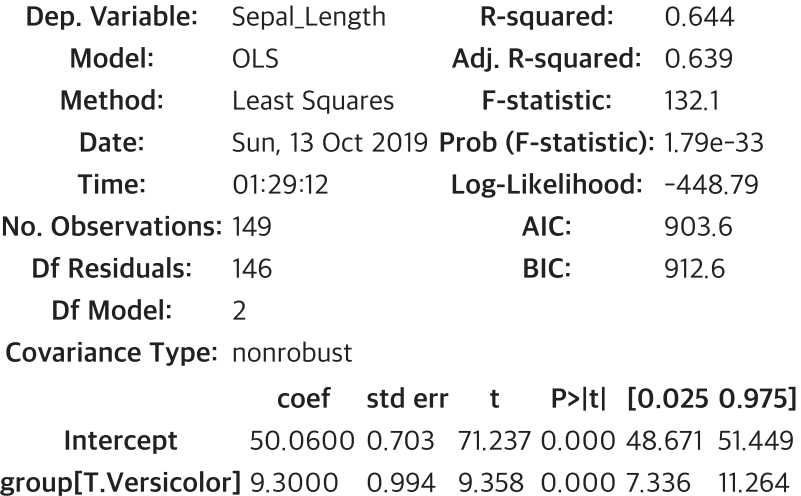

group[T.Virginica] 16.1645 0.999 16.183 0.000 14.190 18.139

Omnibus: 2.598 Durbin-Watson: 2.042

Prob(Omnibus): 0.273 Jarque-Bera (JB): 2.647 Skew: 0.306 Prob(JB): 0.266

Kurtosis: 2.770 Cond. No. 3.72

```
Warnings:
```
[1] Standard Errors assume that the covariance matrix of the errors is correctly specified

```
1
    aov_table=sm.stats.anova_lm(results, typ=2)
```

```
2
    aov_table
```
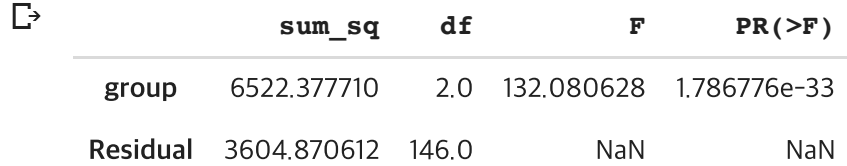

## 다중비교 **Tukey** 방법

#### 요인의 각 수준간 쌍체 평균 비교

분산분석 결과 요인 수준에 따른 평균 차이가 있어도 쌍체 비교에서는 유의한 쌍체 pairwise 없을 수 있음.

물론 그 반대도 존재함

1 from statsmodels.stats.multicomp import pairwise tukeyhsd

2 from statsmodels.stats.multicomp import MultiComparison

3 mc=MultiComparison(df['Sepal\_Length'],df['group'])

4 print(mc.tukeyhsd())

https://colab.research.google.com/drive/1aX9optics/239 = 12-30 Poet Expressions = 12-4 QSF Expressions = 12-4 QSF Expressions = 12-4 QSF Expressions = 12-4 QSF Expressions = 12-4 QSF Expressions = 12-4 QSF Expressions = 1 Multiple Comparison of Means - Tukey HSD, FWER=0.05 =========================================================== group1 group2 meandiff p-adj lower upper reject ----------------------------------------------------------- Setosa Versicolor 9.3 0.001 6.9466 11.6534 True Setosa Virginica 16.1645 0.001 13.7992 18.5298 True Versicolor Virginica 6.8645 0.001 4.4992 9.2298 True -----------------------------------------------------------

첫 행 : Setosa(50.1) - Versicolor (59.4) 차이는 9.3이고 차이는 유의(True) 결과적으로 모든 쌍체 유의함 : Setosa < Versicolor < Virginica

#### ▼ 오차 정규성 검정

귀무가설 : 오차항은 정규분포를 따른다.

1 stats.shapiro(results.resid)

(0.9836390614509583, 0.0740874856710434)

유의확률 0.07로 귀무가설 채택 -> 최종 모형 문제 없음

### ▼ 분산 동질성 검정

해결 방법이 없음 - 하여, 굳이 할 필요 없음

```
1
3
2
4
    import scipy.stats as stats
                 df['Sepal Length'][df['group'] == 'Virginica'],
    stats.levene(df['Sepal_Length'][df['group'] == 'Setosa'],
                 df['Sepal Length'][df['group'] == 'Versicolor'])
```
LeveneResult(statistic=5.755093604085759, pvalue=0.003928503925436201)  $\Gamma$ 

유의확률이 0.003이므로 귀무가설(집단간 분산 동일성) 기각

# **Two-way ANOVA**

모형 : Y\_ijk = mu+A\_i+B\_j+(AB)\_ij+e\_ijk 주효과 : A, B 교호효과 : A, B

#### 데이터

직장을갖는데걸리는시간을학력(E1=고졸,E2=전문대졸,E3=대졸,E4=대학원졸),성별2개요인에따라차이가 있는지 분석하시오.

[http://wolfpack.hnu.ac.kr/Stat\\_Notes/elem\\_stat/Stat\\_methods/Jobs.csv](http://wolfpack.hnu.ac.kr/Stat_Notes/elem_stat/Stat_methods/Jobs.csv)

- 1 import pandas as pd
- 2 df=pd.read\_csv('http://wolfpack.hnu.ac.kr/Stat\_Notes/elem\_stat/Stat\_methods/Jobs.csv')
- 3 df.info()
- <class 'pandas.core.frame.DataFrame'>  $\Gamma$ RangeIndex: 80 entries, 0 to 79 Data columns (total 3 columns): Gender 80 non-null object Education 80 non-null object Length 80 non-null int64 dtypes: int64(1), object(2) memory usage: 2.0+ KB

#### 그래프 요약

- 1 from statsmodels.graphics.factorplots import interaction\_plot
- 2 fig=interaction\_plot(df.Education,df.Gender,df.Length)

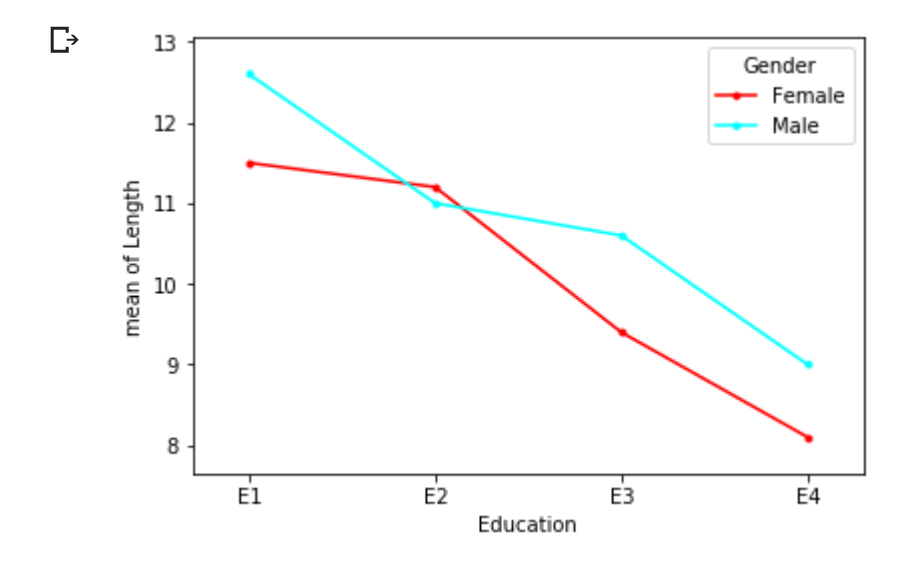

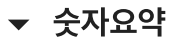

- 1 import researchpy as rp
- 2 rp.summary\_cont(df.groupby(['Education','Gender']))['Length']

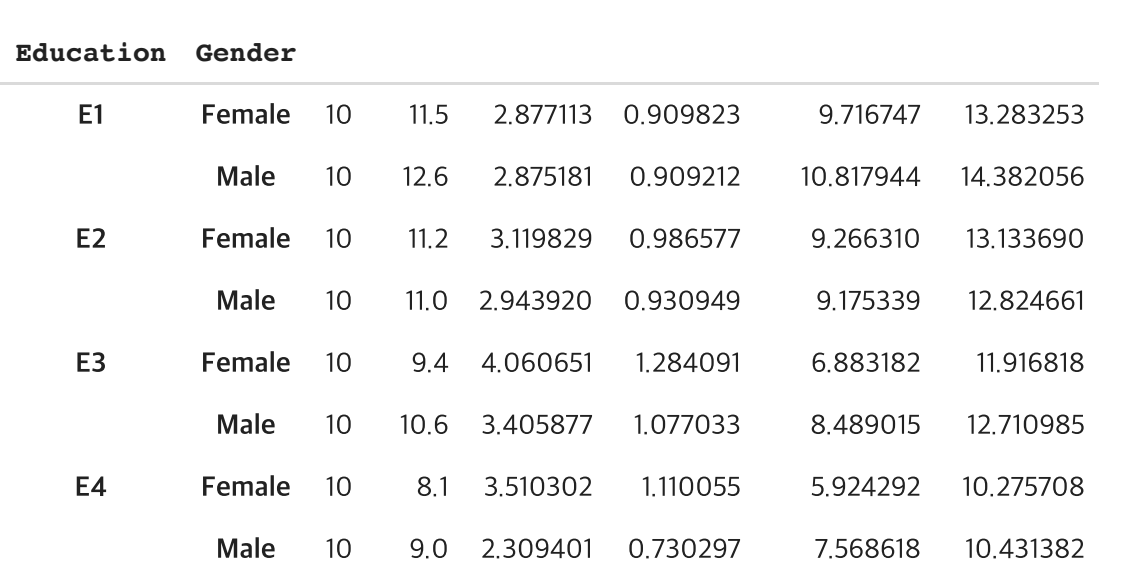

**N Mean SD SE 95% Conf. Interval**

1 rp.summary\_cont(df.groupby(['Education']))['Length']

#### $\mathbb{D}$

**N Mean SD SE 95% Conf. Interval Education** E1 20 12.05 2.855742 0.638563 10.798416 13.301584 E2 20 11.10 2.954034 0.660542 9.805338 12.394662 E3 20 10.00 3.699218 0.827170 8.378746 11.621254 E4 20 8.55 2.928535 0.654840 7.266513 9.833487

1 rp.summary\_cont(df.groupby(['Gender']))['Length']

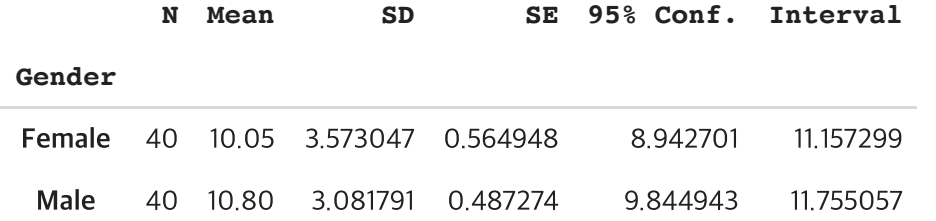

#### 분산분석

- 1 import statsmodels.api as sm
- 2 from statsmodels.formula.api import ols
- 3 results=ols('Length ~ Gender\*Education',df).fit()
- 4 results.summary()

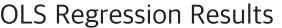

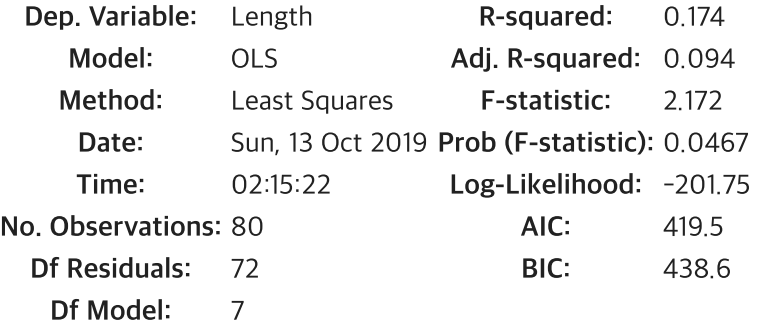

Covariance Type: nonrobust

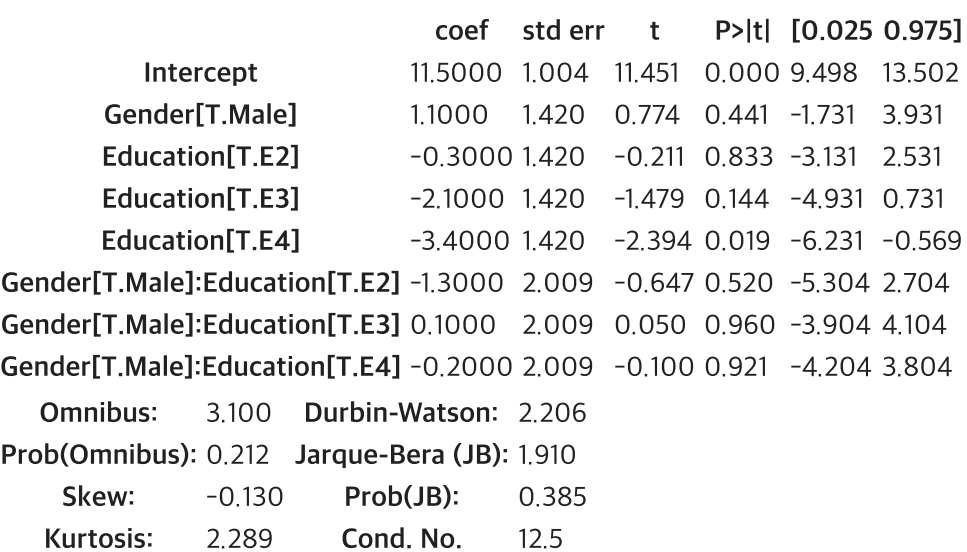

Warnings: fit d'an de la comparació de la comparació de la comparació de la comparació de la comparació de la comparació<br>En la comparació de la comparació de la comparació de la comparació de la comparació de la comparació de la co

1 aov\_table=sm.stats.anova\_lm(results, typ= 2)

2 aov\_table

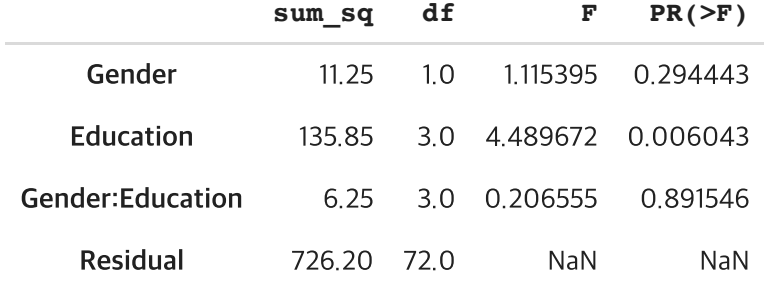

Education 요인만 유의함

# **Education** 요인 쌍체 **Tukey HSD**

1 from statsmodels.stats.multicomp import pairwise\_tukeyhsd

- 2 from statsmodels.stats.multicomp import MultiComparison
- 3 mc=MultiComparison(df['Length'],df['Education'])
- 4 print(mc.tukeyhsd())

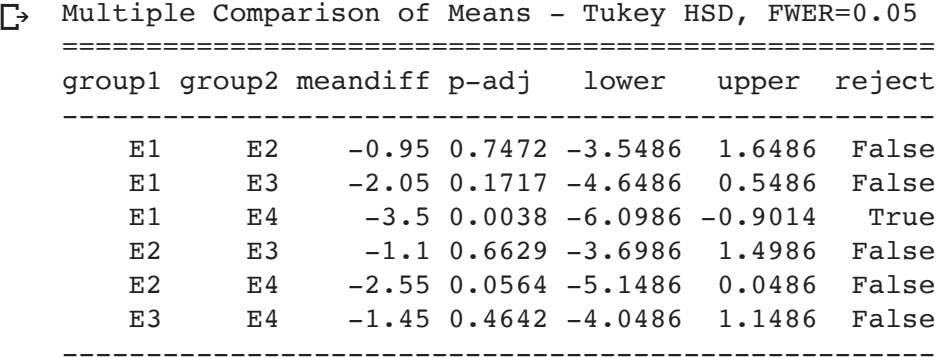

E1,고졸 E4- 대학원졸 잡 잡는 기간만 유의적 차이

2019. 10. 13. ANOVA.ipynb - Colaboratory

# **ANCOVA** 공분산분석 **Analysis of Covariance**

스텝업운동후힘든정도를파악하기위하여운동후맥박과일반상태에서맥박을측정하였다.

계단높이수준=2:Height:0ifstepatthelow(5.75")height,1ifatthehigh(11.5")height

운동빈도수준=3:Frequency:therateofstepping.0ifslow(14steps/min),1ifmedium(21 steps/min), 2 if high (28 steps/min)

쉬는상태의맥박:Rest\_HR:therestingheartrateofthesubjectbeforeatrial,inbeatsper minute

운동후맥박HR:thefinalheartrateofthesubjectafteratrial,inbeatsperminute

쉬는상태의맥박은 공변량, 계단높이 요인과 운동빈도 요인이 운동후 맥박에 영향을주는지 공변량 이원분산분석 하시오.

[http://wolfpack.hnu.ac.kr/Stat\\_Notes/example\\_data/Heart.csv](http://wolfpack.hnu.ac.kr/Stat_Notes/example_data/Heart.csv)

- 1 import pandas as pd
- 2 df=pd.read\_csv('http://wolfpack.hnu.ac.kr/Stat\_Notes/example\_data/Heart.csv')
- 3 df.info()

```
<class 'pandas.core.frame.DataFrame'>
\GammaRangeIndex: 30 entries, 0 to 29
   Data columns (total 4 columns):
   Height 30 non-null int64
   Frequency 30 non-null int64
   RestHR 30 non-null int64
   HR 30 non-null int64
   dtypes: int64(4)
   memory usage: 1.0 KB
```
#### 그래프 요약

- 1 from statsmodels.graphics.factorplots import interaction\_plot
- 2 fig=interaction\_plot(df.Frequency,df.Height,df.HR)

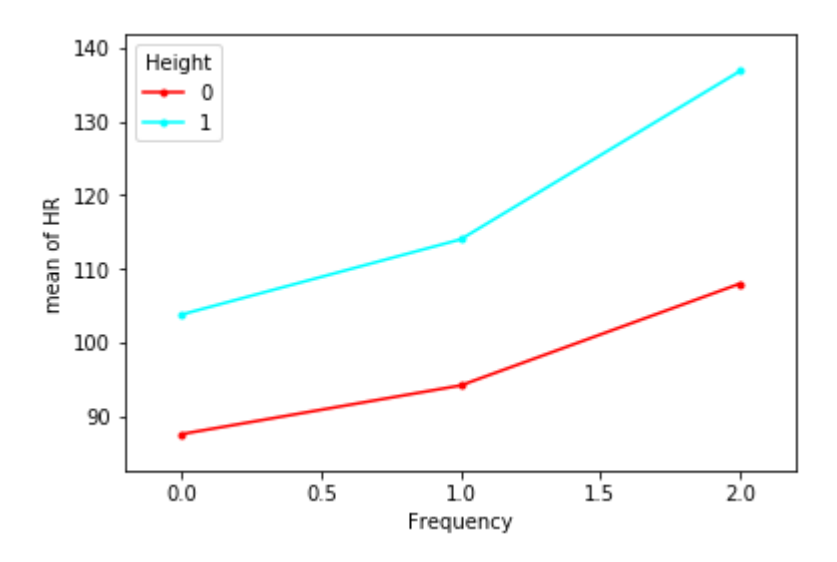

# 숫자요약

- 1 import researchpy as rp
- 2 rp.summary\_cont(df.groupby(['Height','Frequency']))['HR']

# $\mathbb{D}$

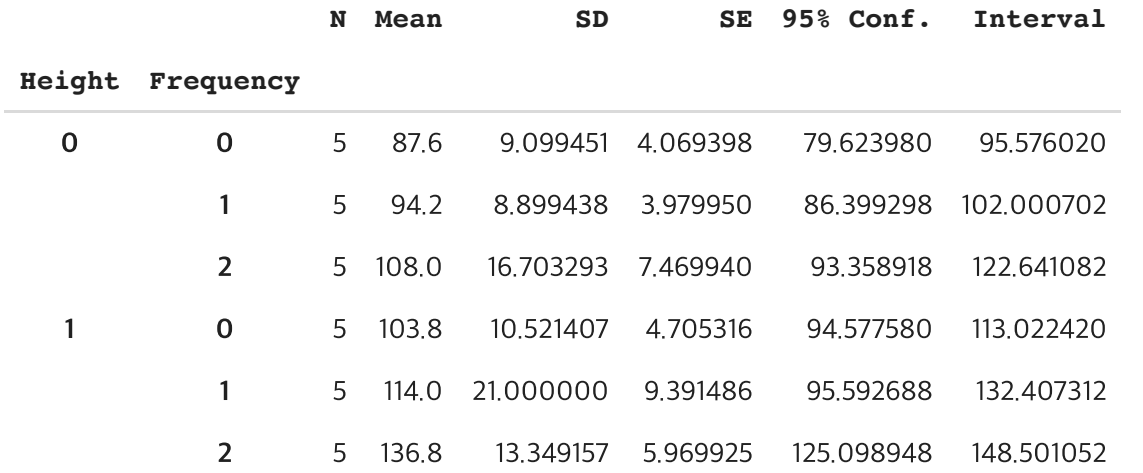

- 1 import statsmodels.api as sm
- 2 from statsmodels.formula.api import ols
- 3 results=ols('HR~Frequency\*Height+RestHR',df).fit()
- 4 aov\_table=sm.stats.anova\_lm(results, typ= 2)
- 5 aov\_table

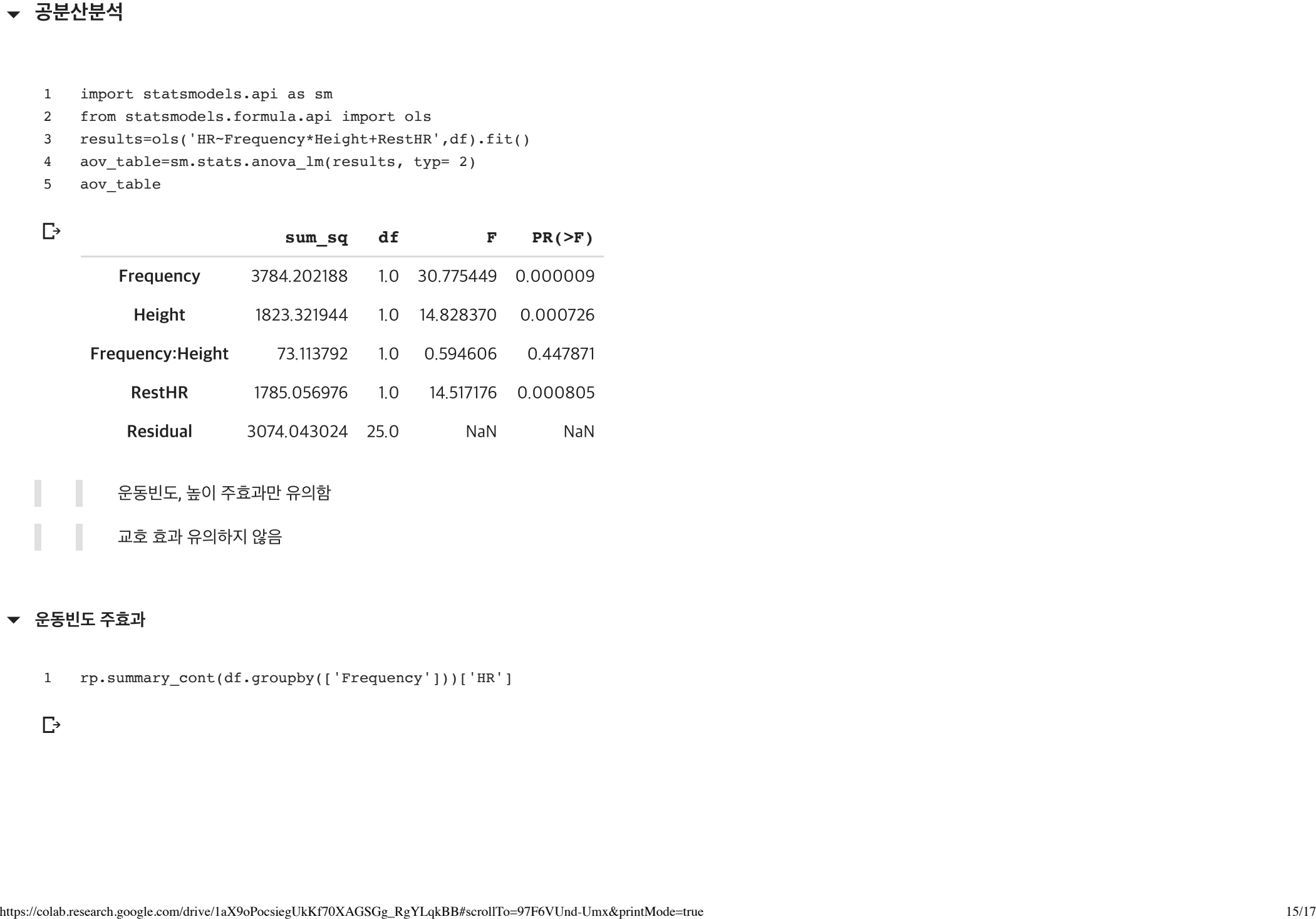

- 운동빈도, 높이 주효과만 유의함
	- 교호 효과 유의하지 않음

#### 운동빈도 주효과

1 rp.summary\_cont(df.groupby(['Frequency']))['HR']

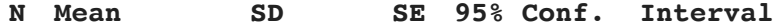

#### **Frequency**

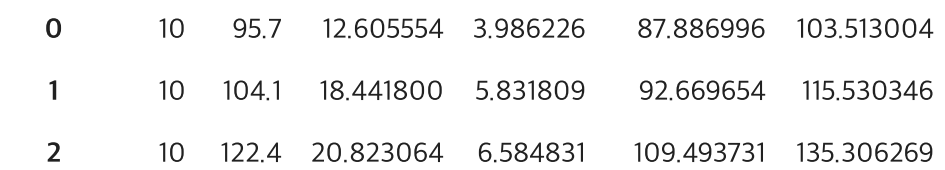

#### **[**참고**]**이원분산분석

- 1 import statsmodels.api as sm
- 2 from statsmodels.formula.api import ols
- 3 results=ols('HR~Frequency\*Height',df).fit()
- 4 aov\_table=sm.stats.anova\_lm(results, typ= 2)
- 5 aov\_table

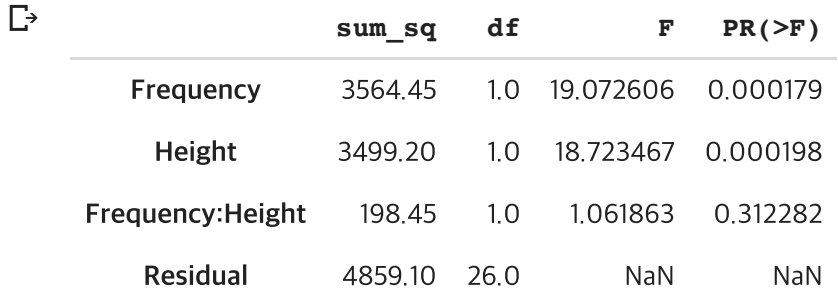